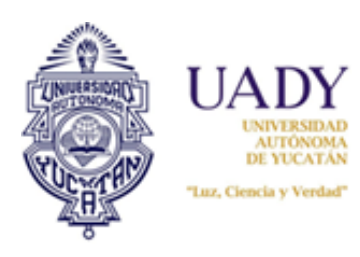

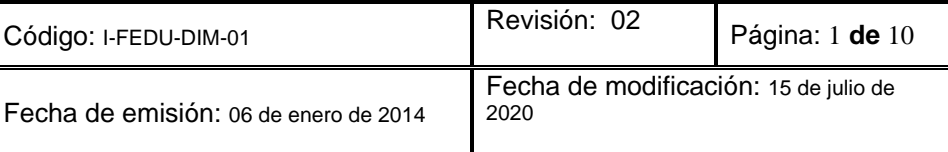

# **1.- OBJETIVO**

Proporcionar al usuario los pasos a seguir para solicitar equipo en el Sistema Integral de Gestión de Recursos de Tecnologías de la Información.

## **2.- ALCANCE**

Usuarios que requieran solicitar algún equipo de cómputo o audiovisual proporcionado por el Departamento de Innovación Mediática o de Administración de Tecnologías de la Información.

## **3.- DESCRIPCIÓN DE LA OPERACIÓN**

### **1. Acceso al sistema:**

Escriba https://www.educacion.uady.mx en su explorador web.  $\leftarrow$   $\rightarrow$   $\text{C}$  T www.educacion.uady.mx MISION HISTORIA ORGANIGRAMA **DIRECTORIO** PERSONAL ACADEMICO **VALORES** n de Estudios de la Licenciatura en Educación **PLANES DE**<br>ESTUDIOS Aprobado por el H. Consejo Universitario 14 de julio de 2014 **LICENCIATURAS POSGRADOS CALENDARIO**<br>ESCOLAR  $\left| \right|$ - 1 SERVICIOS »  $\left( \left. \right. \right. \left. \right. \left. \right. \left. \right. \left. \right. \left. \left. \right. \left. \right. \left. \left. \right. \left. \right. \left. \left. \right. \left. \right. \left. \right. \left. \left. \right. \right. \left. \left. \right. \left. \right. \left. \right. \left. \left. \right. \right. \left. \left. \right. \right. \left. \left. \right. \left. \right. \left. \right. \left. \right. \left. \left. \right. \right. \left. \left. \right. \right. \left. \left. \right. \left. \right. \right. \left. \left. \$ () ón 201. **Dar Clic en la opción TUTORIAS de Préstamos de PUBLICACIONES** Avisos **Equipos.AVISOS** Convocatorias UNIDAD DE ACCESO<br>A LA INFORMACION catoria: Programa de Capacitación de Estudiante .<br>Aviso Importante: Fin de recepción de documentos y de gestión de Docentes SEP-SRE certificados **ROYECTA.100.000 Alberta** Sitios de Interés Aula Virtual Moodle SISTEMA DE **GESTION DE LA** CALIDAD 4 Préstamos de Equip Videos

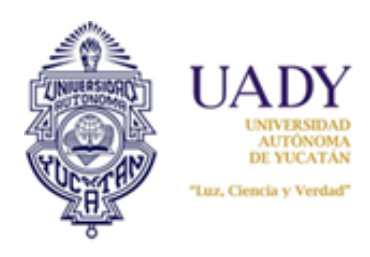

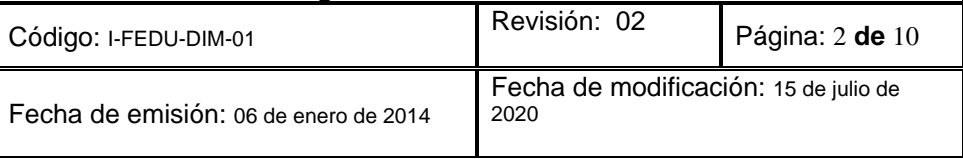

• Una vez que se ha dado click al enlace antes mencionado se desplegará la página para ingresar al sistema.

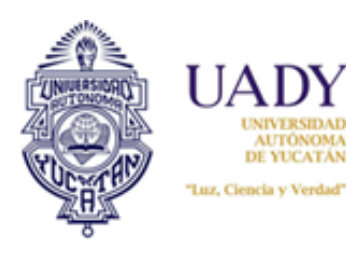

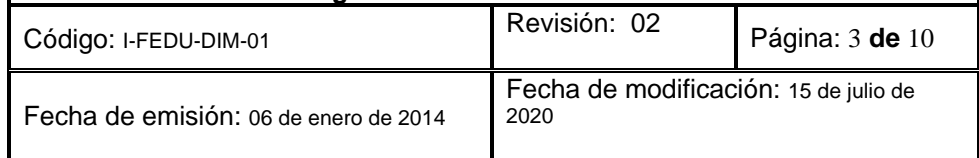

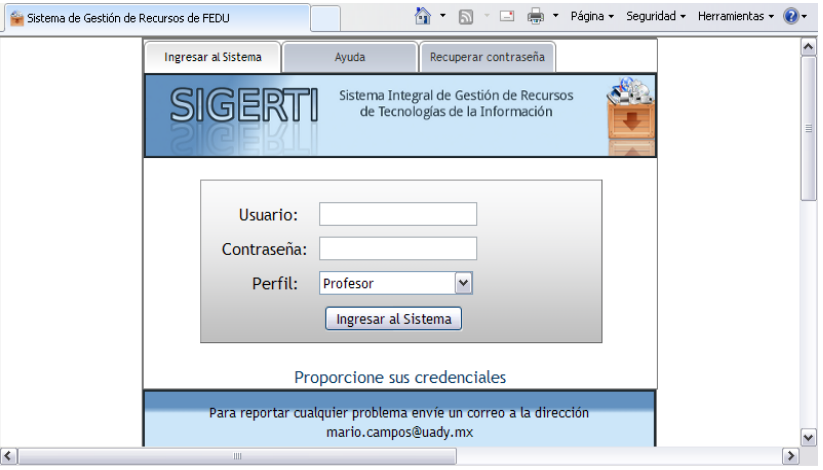

#### **2. Proporcionar credenciales para ingresar al sistema:**

Proporcione su nombre de usuario, contraseña y seleccione el perfil adecuado:

El nombre de usuario y la contraseña para ingresar al sistema si es un profesor se forman con el primer nombre y el primer apellido uniéndolos por un punto y la contraseña se forma con el primer nombre y el primer apellido uniéndolos con un punto y adjuntando "\_1" al final. Por ejemplo para el usuario:

*Mario Alejandro Campos Soberanis*

*Usuario: mario.campos*

*Contraseña: mario.campos\_1*

Si es un estudiante el nombre de usuario y la contraseña para ingresar al SIGERTI será su matrícula en ambas. Por ejemplo:

*Usuario: 04006574*

*Contraseña: 04006574*

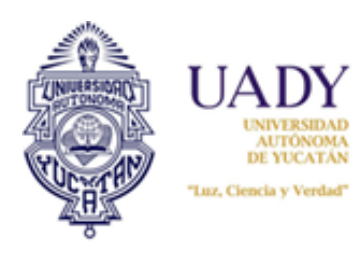

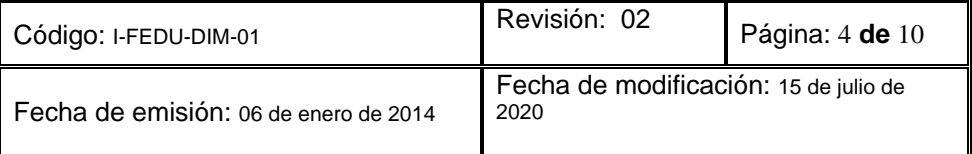

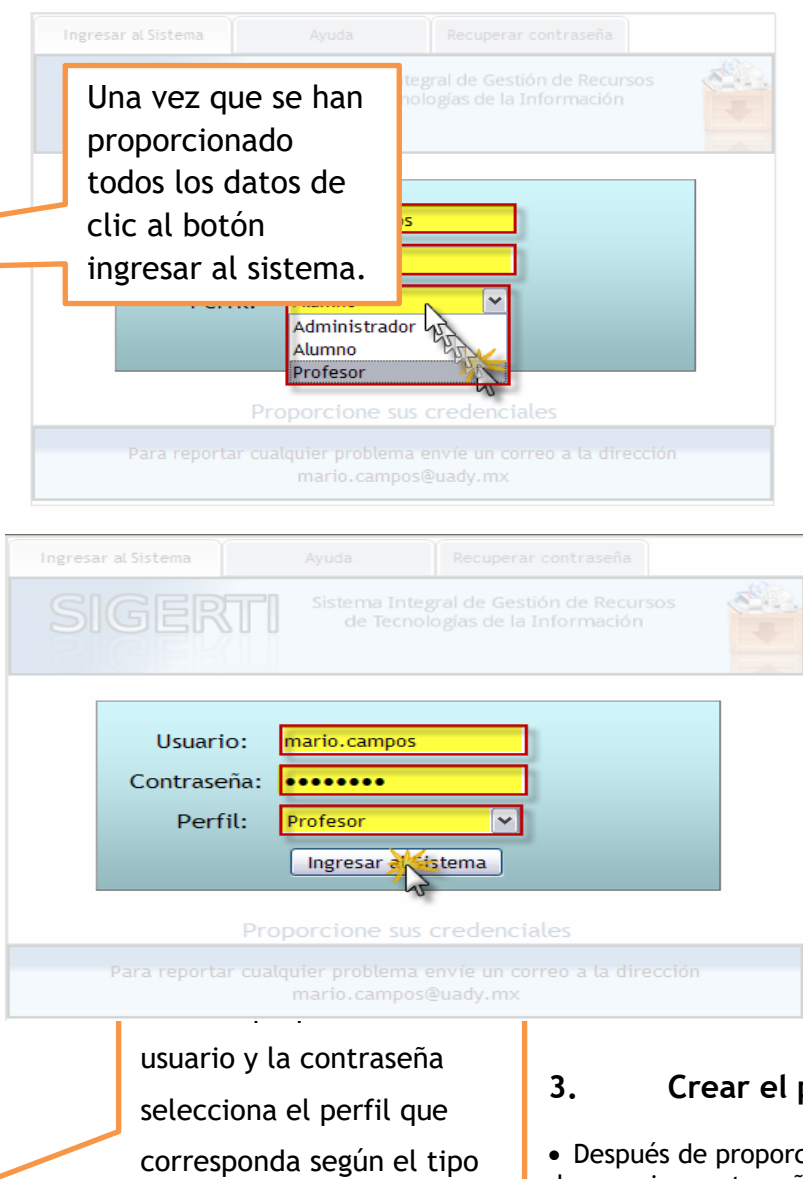

de usuario.

**3. Crear el préstamo**

• Después de proporcionar sus credenciales de entrada (nombre de usuario, contraseña y perfil) el sistema le redirigirá a su página principal.

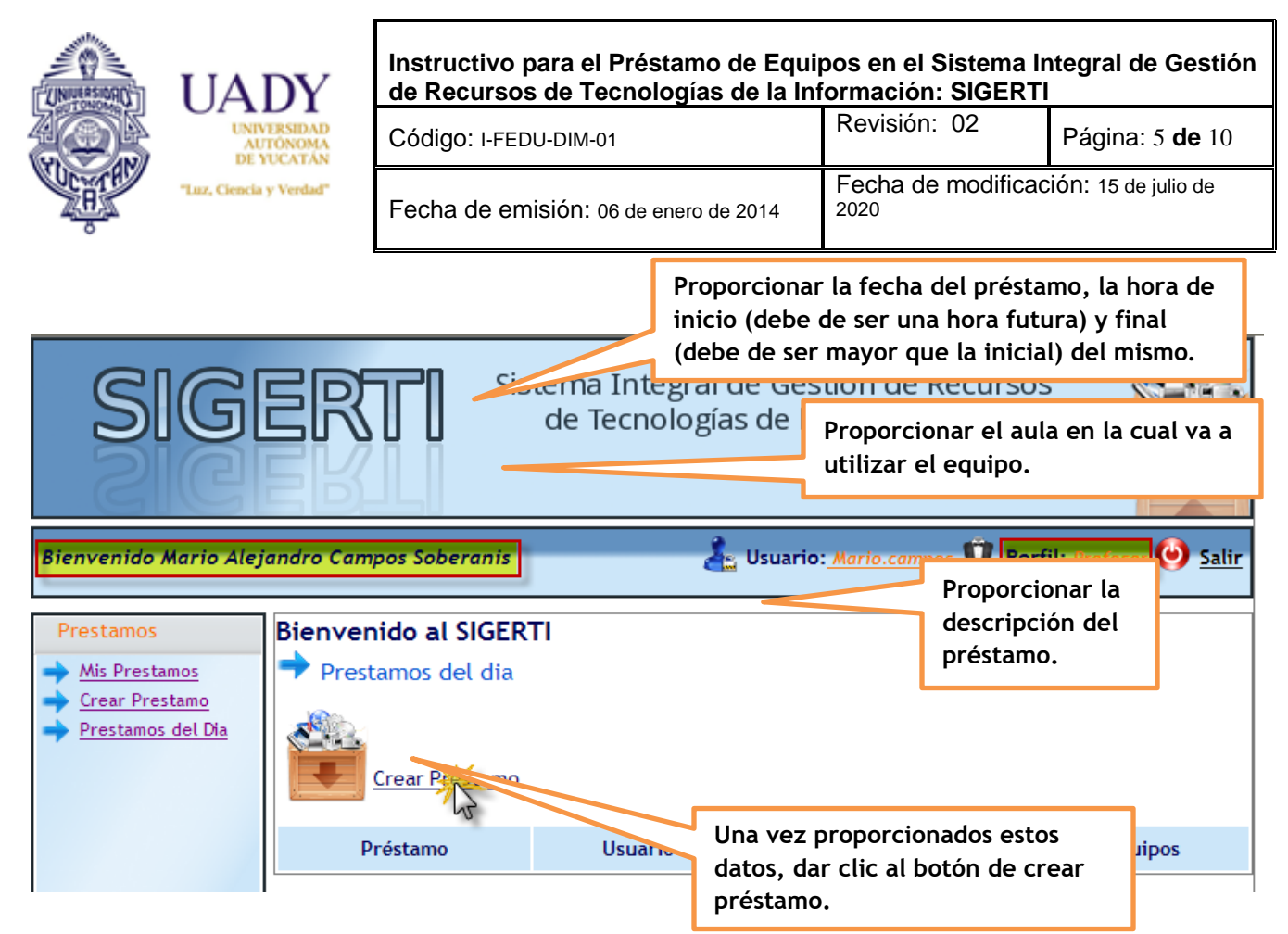

• Una vez hecho este proceso el sistema le redirigirá a la página de creación de préstamo.

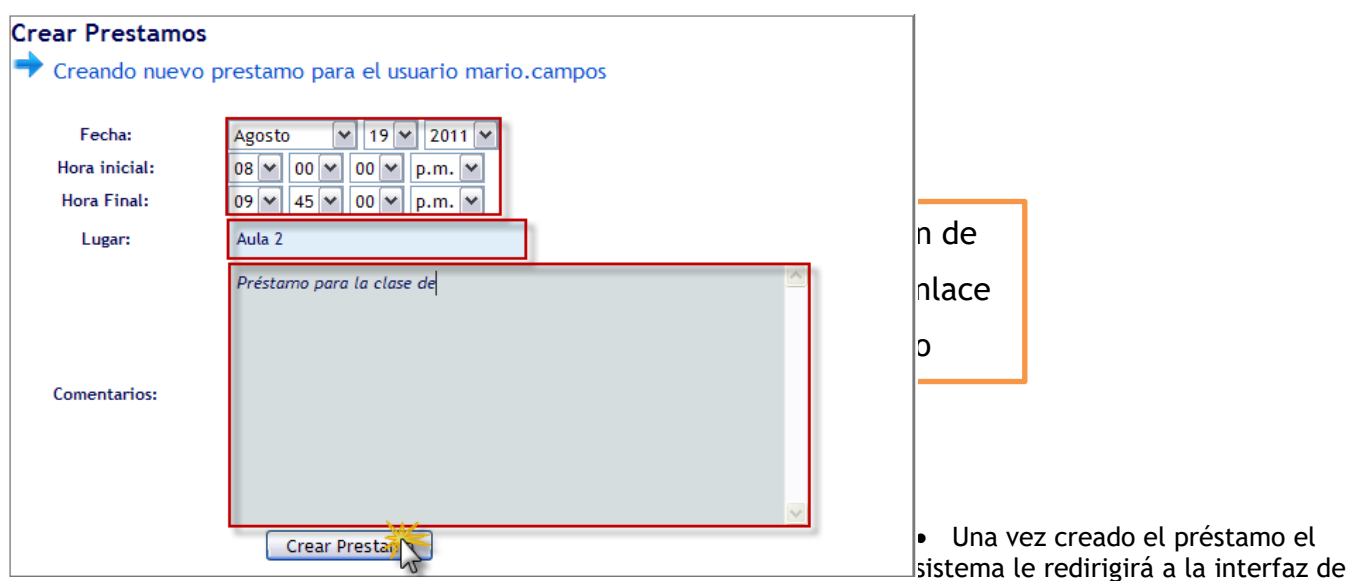

administración de préstamo.

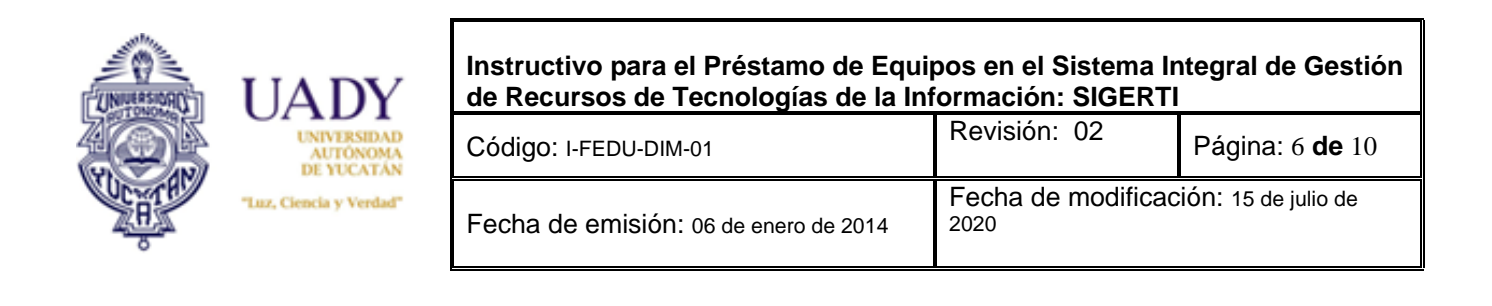

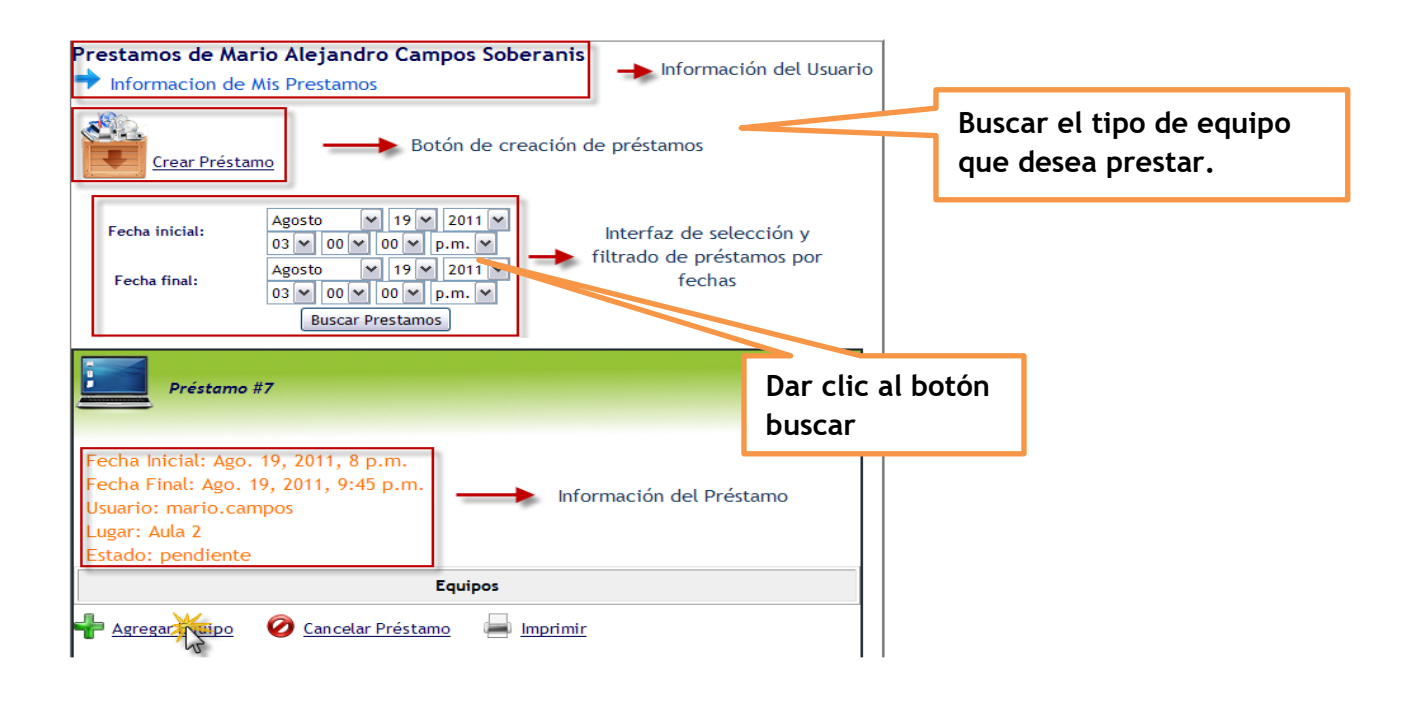

• Se abrirá la ventana para la búsqueda de equipos. En el campo de Tipo de Recurso busque el tipo de equipo que desea prestar.

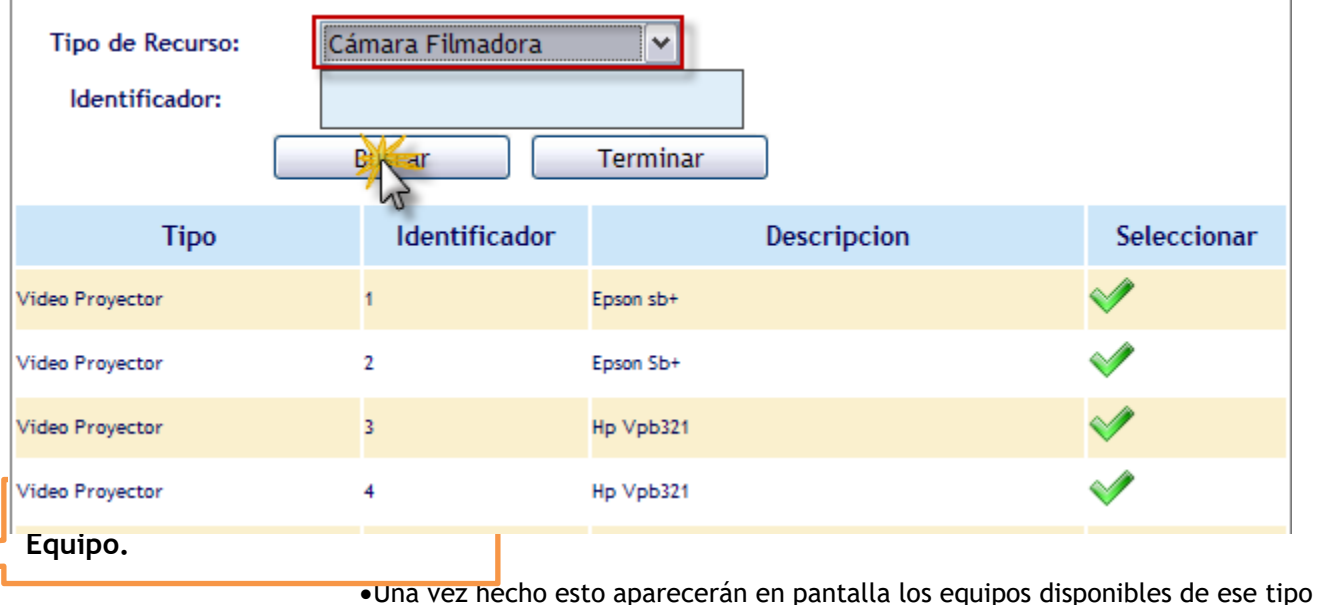

de recurso.

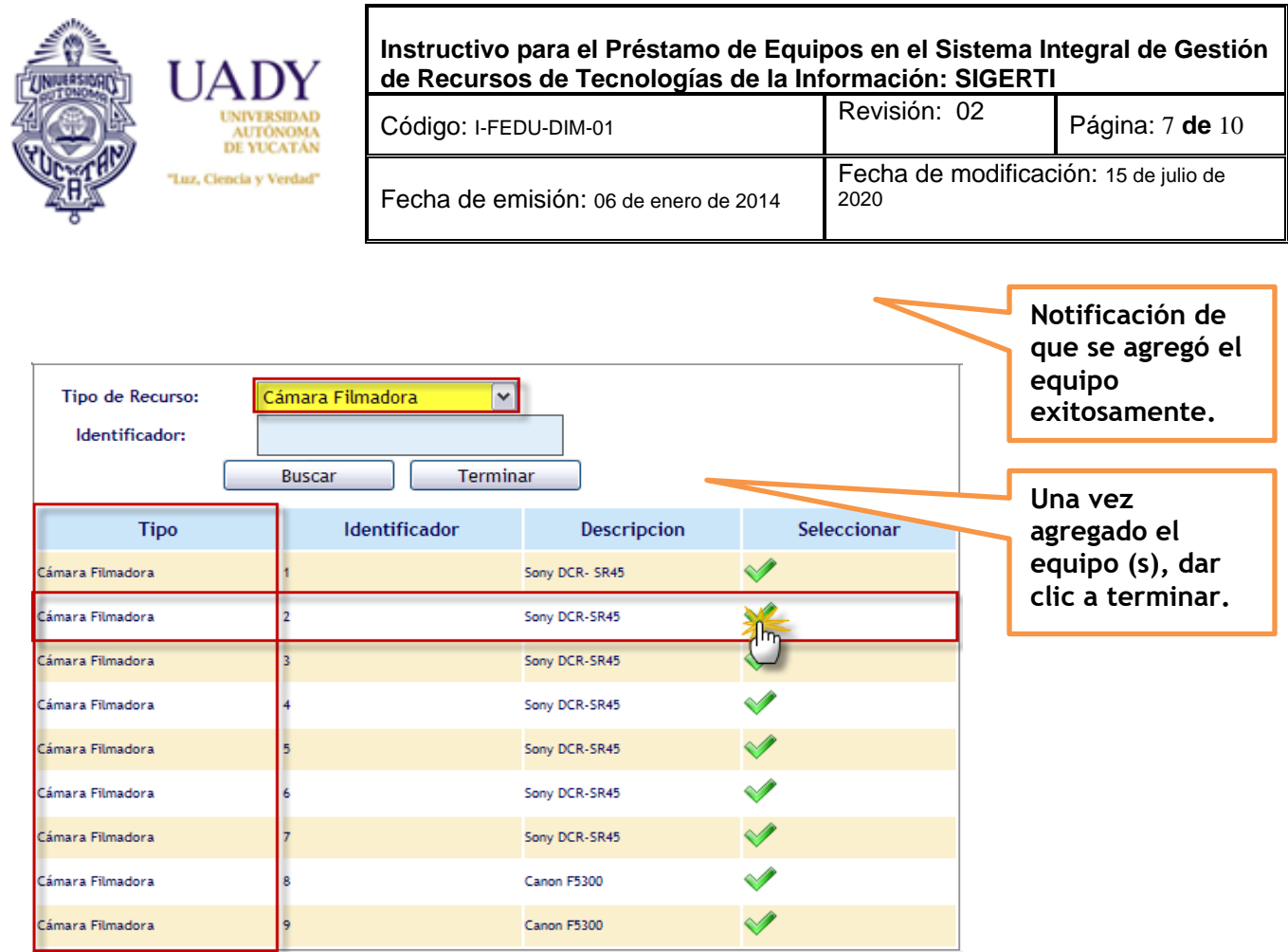

• Una vez hecho esto saldrá un mensaje en la parte superior indicando que se ha agregado el equipo solicitado.

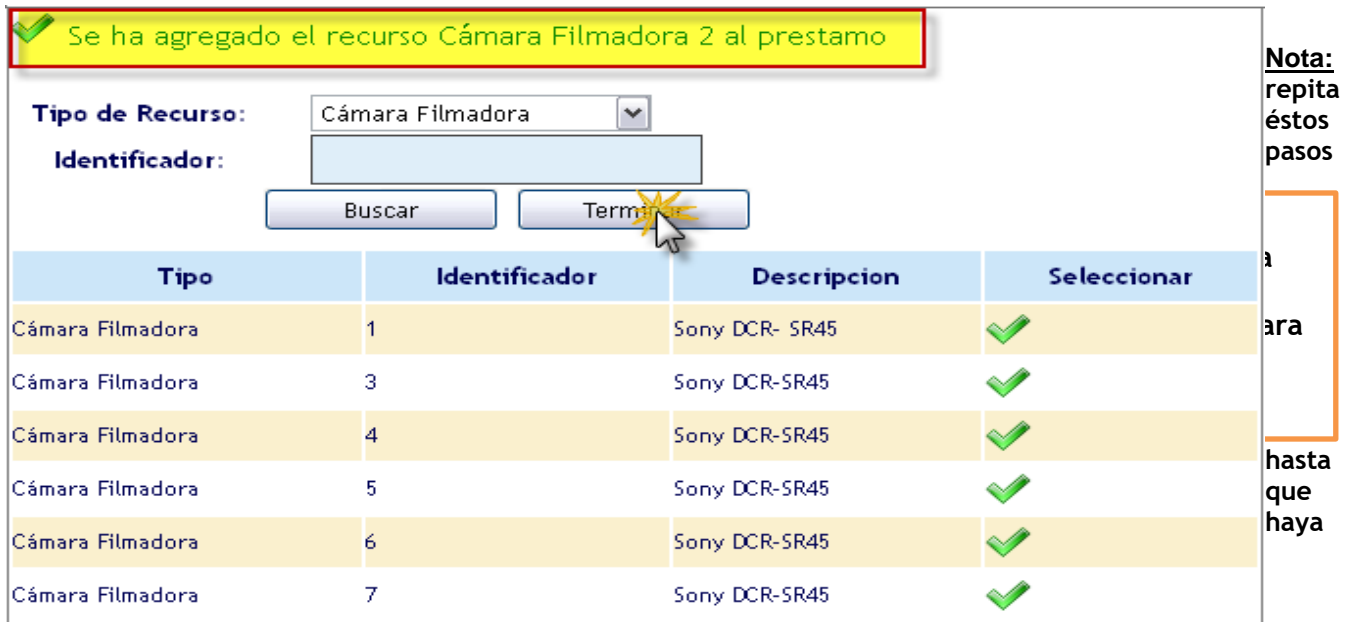

**agregado todos los equipos que necesite para su préstamo.**

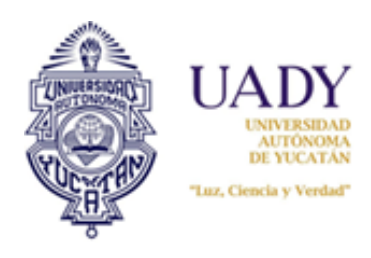

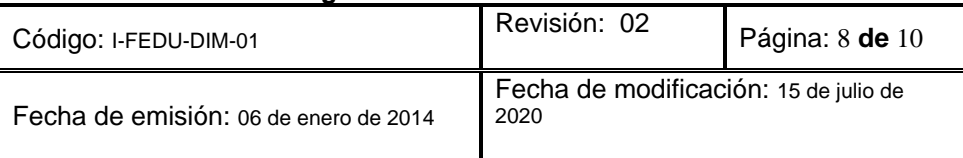

• Una vez hecho lo anterior el sistema le redirigirá a la vista de préstamos en donde aparecerán los equipos seleccionados.

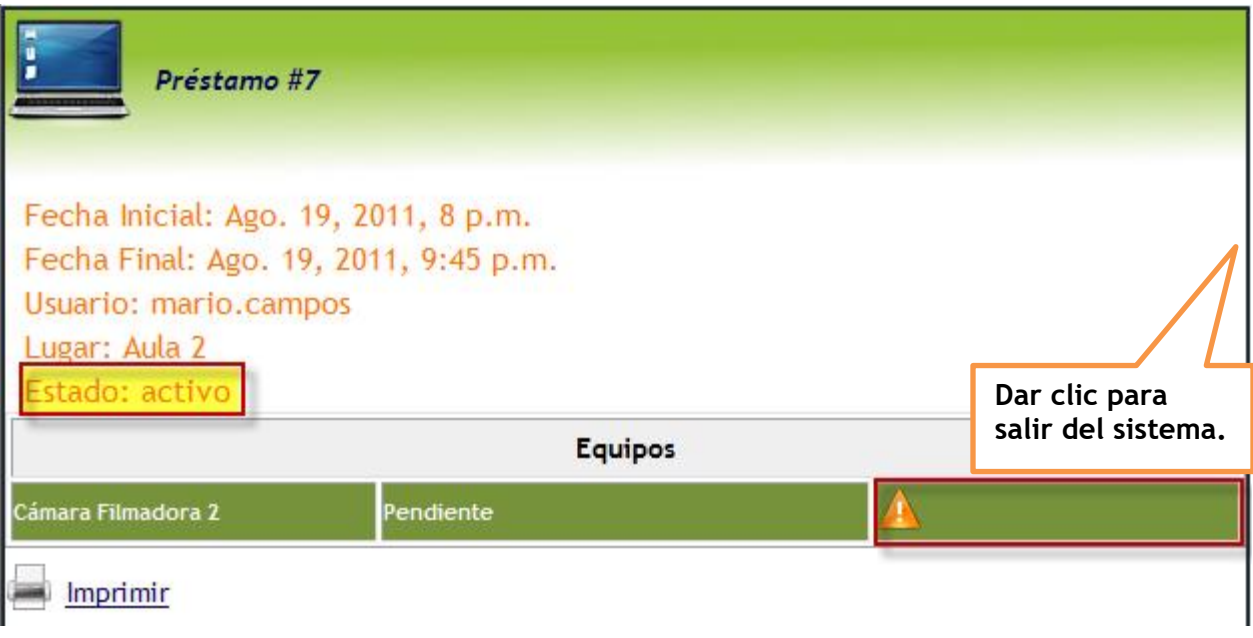

**Nota: una vez que el estado del préstamo haya pasado a activo, no podrá realizar cambios y éstos tendrán que ser solicitados al personal del DIM o del DATI.**

#### **4. Cierre su sesión**

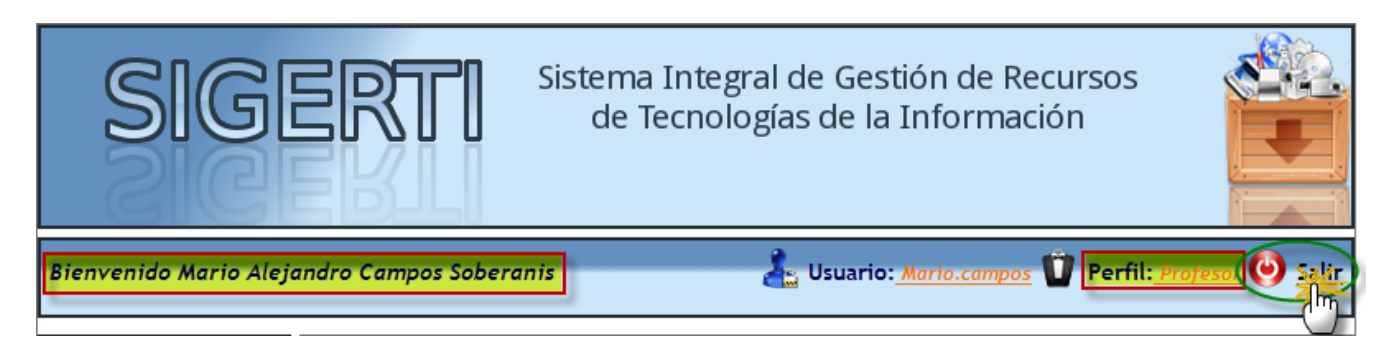

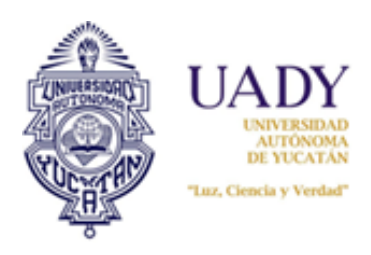

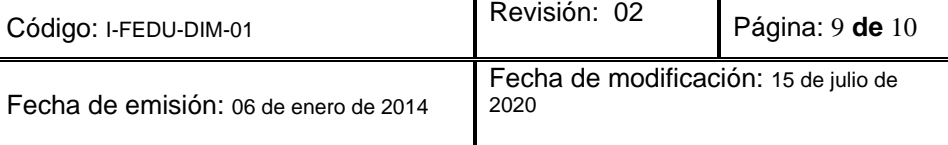

**Nota: después de salir del sistema, tiene que pasar a las oficinas de computo para que se imprima su comprobante de prestamo (F-FEDU-DIM-03) con el listado de los equipos solicitados.**

### **4.- DOCUMENTOS DE REFERENCIA**

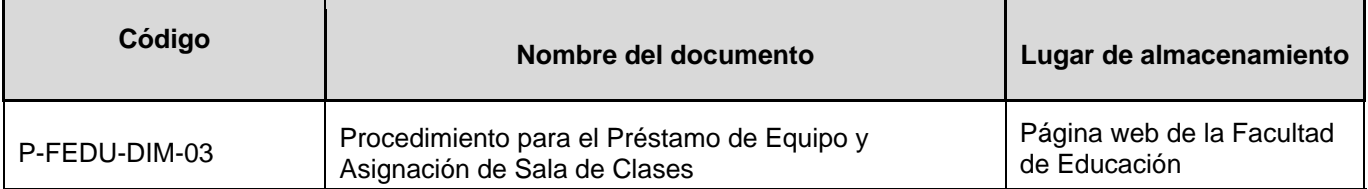

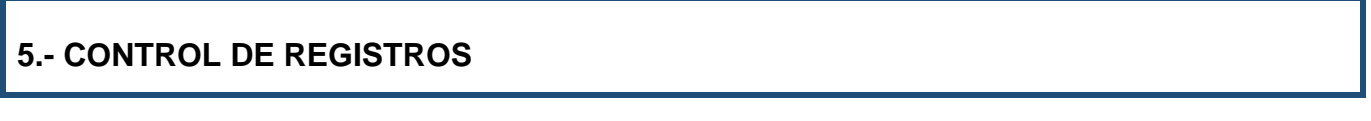

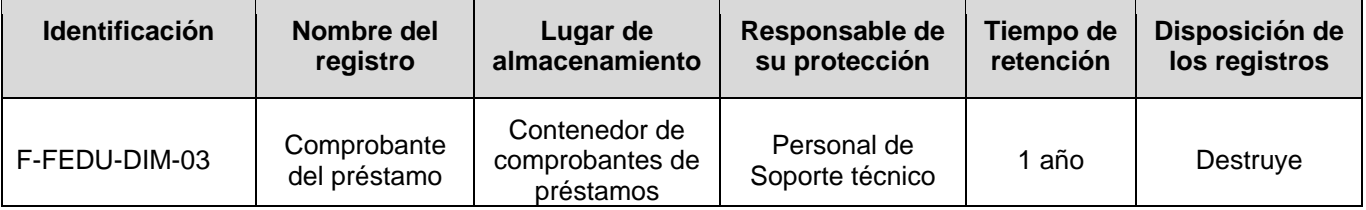

### **6.- GLOSARIO**

**6.1 .- SIGLAS**

 **DIM:** Departamento de Innovación Mediática.  **DATI:**Departamento Administración de Tecnologías de la Información. **F:** Formato. **FEDU:** Facultad de Educación. **I:** Instructivo. **SIGERTI:** Sistema Integral de Gestión de Recursos de Tecnologías de la Información. **T:** Tarea.

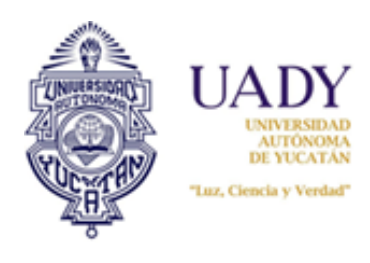

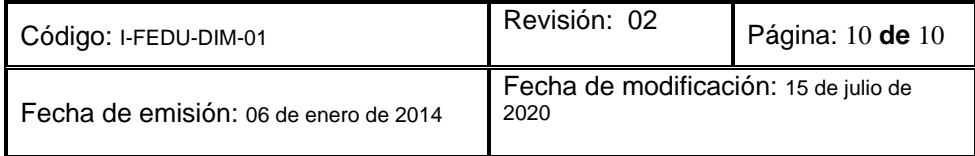

**UADY:** Univerisdad Autónoma de Yucatán.

#### **6.2 .- DEFINICIONES**

**Préstamos de equipos:** Es un servicio del centro de tecnologías de información y comunicación, en el cual se proporciona equipo de cómputo o audiovisual como apoyo para las diversas actividades académicas y administrativas de la FEDU.

**Usuarios:** Alumnos de la Universidad Autónoma de Yucatán, pasantes, personal académico, administrativo, técnico y manual de la Facultad de Matemáticas, así como todo aquel que cuente con autorización de alguna autoridad de la Facultad (Director o secretario Administrativo).

### **7.- CONTROL DE REVISIONES**

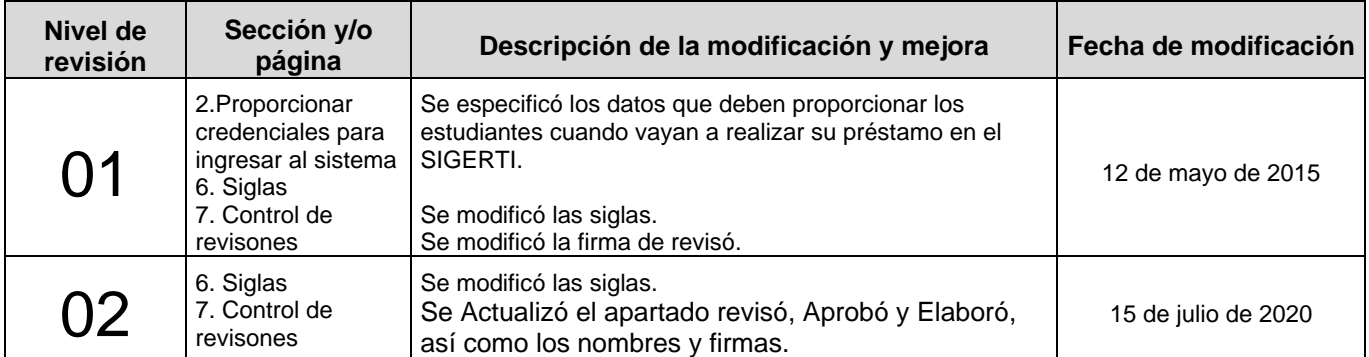

**Nota: Ésta sección será utilizada a partir de la primera modificación a este documento. La revisión 00, se mantendrá en blanco.**

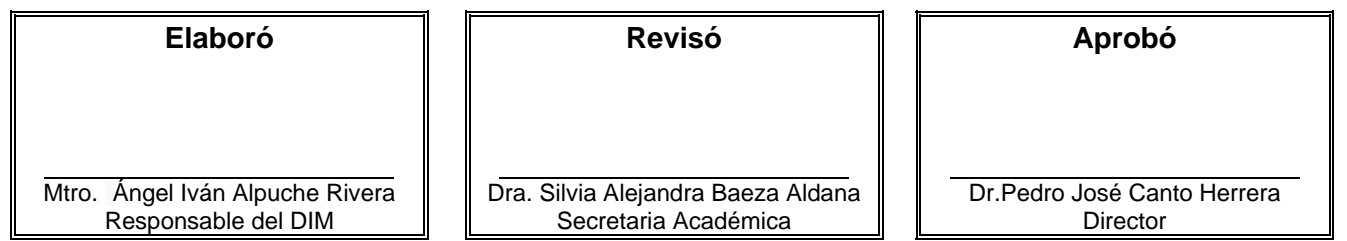

**Las firmas avalan la responsabilidad de las personas que: elaboran el documento, revisan su adecuación y aprueban para su implementación dentro del Sistema de Gestión de la Calidad de la Universidad Autónoma**